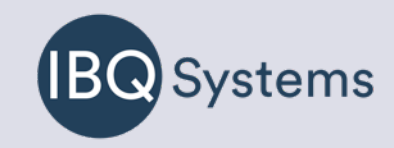

# Getting Started Guide

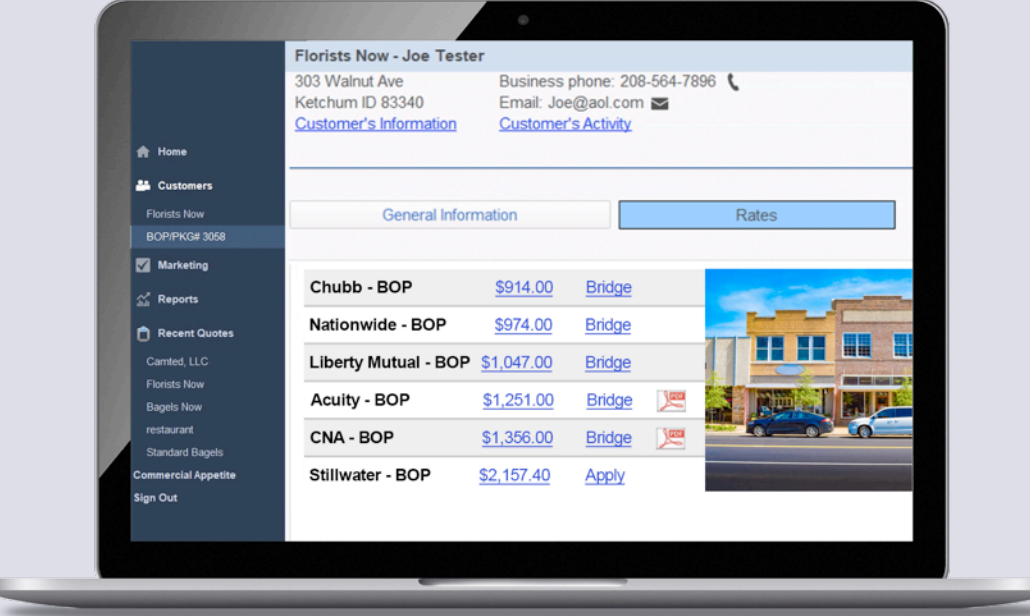

## Home Page

Thanks for choosing IBQ's Comparative Rater. Take a few moments to get familiar with the basics. After you log in, you'll land on your agency's home page.

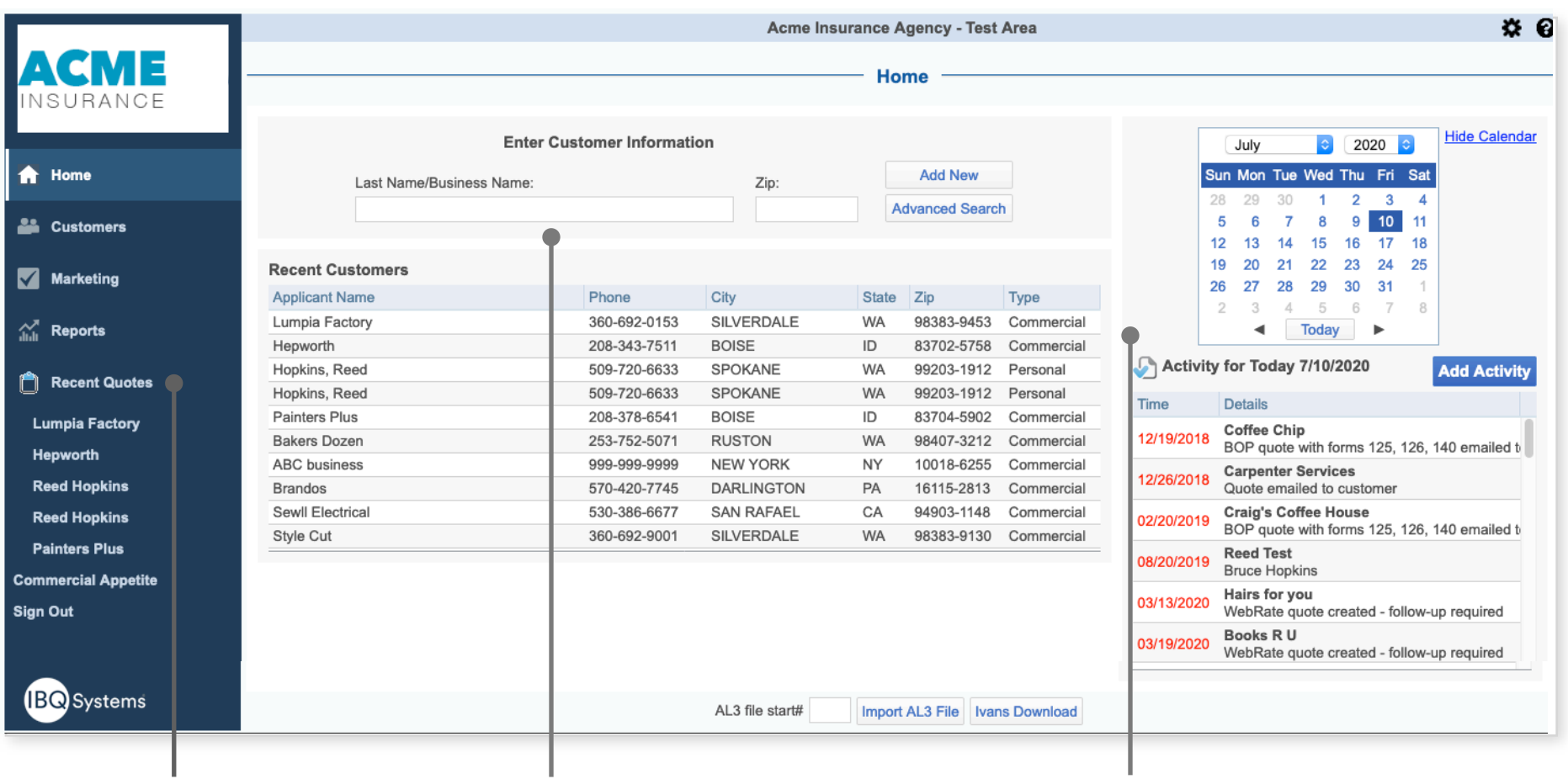

## **Main navigation bar** -

You'll find the high level functions in this sidebar

## **Start a quote** -

Start quotes, look up customers and more in this panel

## **Plan your day** -

See your activities and reminders in this section

## Starting a quote

#### **Enter a name** -

Add a customer name for a new quote or pull up an existing record by typing in a name. Then click "Add New" or "Advanced Search".

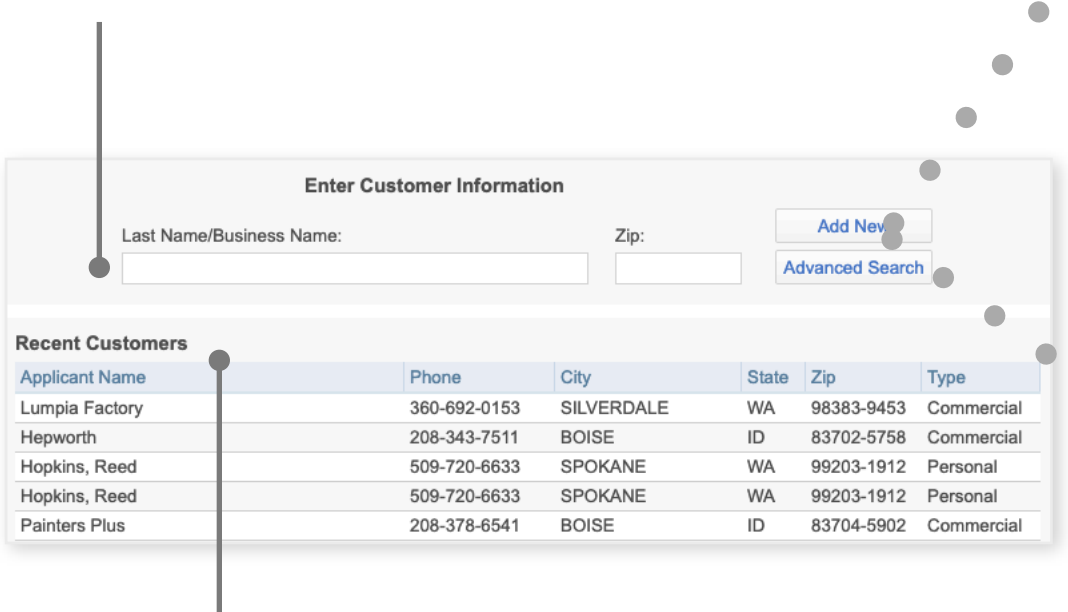

#### **Recent customers**-

After you've quoted customers, they'll show up here. To pull up the quote, simply double click on the name.

### **Choose customer type** -

 $\bigcirc$ 

Select the type of customer: personal or commercial.

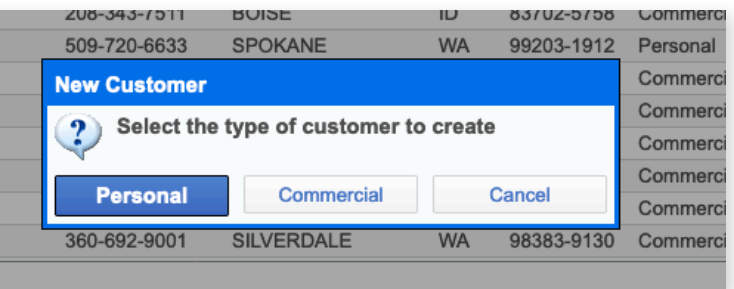

## **Advanced search** -

Easily filter records to find quotes from a specific date range, line of business, policy type. Or pull up info based on policy number.

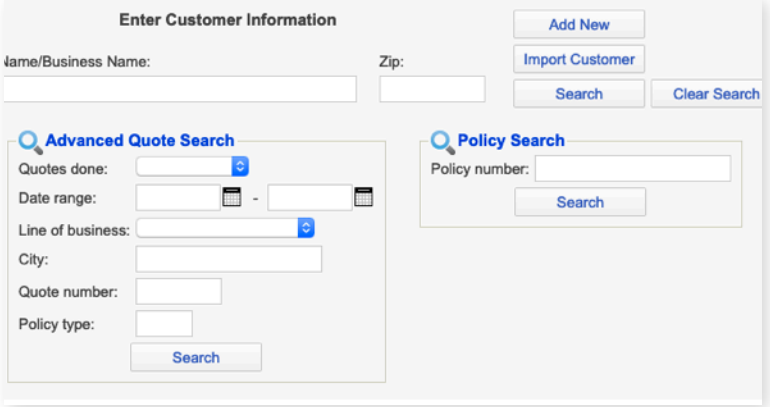

## Commercial appetite

**Find a carrier for your risk** - Select Carrier Appetite to see which of your carriers write the type of business you're quoting.

# **NSURANCE A** Home **Customers** Marketing  $\hat{\mathbf{m}}$  Reports Recent Quotes Hepworth **Reed Hopkins Lumpia Factory Reed Hopkins Painters Plus Commercial Appetite** Sign Out **IBQ** Systems

### **Enter a business description or SIC code** -

Try to be as broad as possible. Typing "Bake" will display bakeries, bake shops, etc.

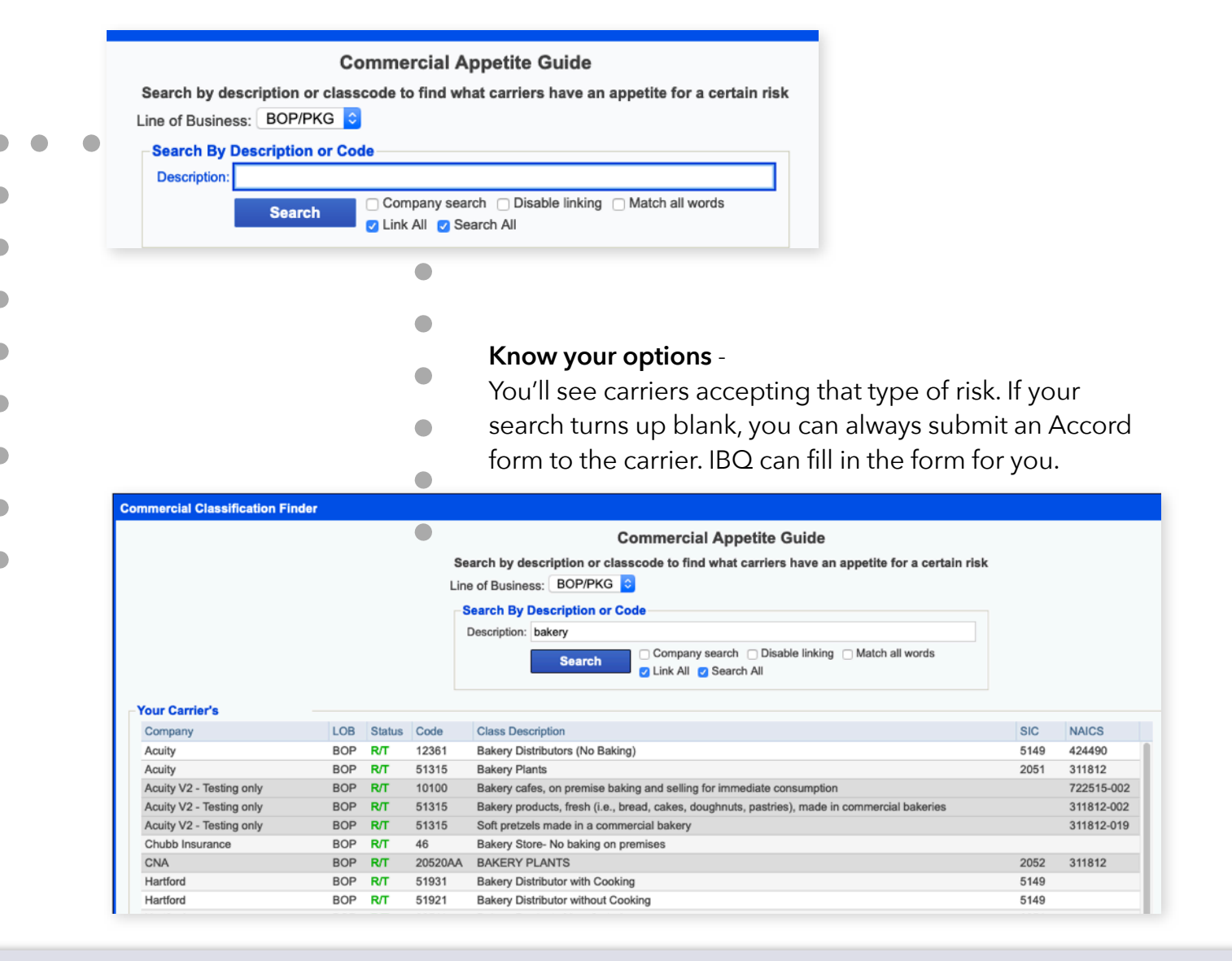

## Marketing

## **Reach out to prospects** -

Easily pull lists of prospects who didn't buy a policy initially.

#### **Find quotes based on date range or line of business** -

Every quote you run in IBQ is stored. Create marketing email or direct mail lists to contact prospective or exisitng customers who meet the criteria you choose. Filter your list by X-date, quote date, prior carrier, birth date and more.

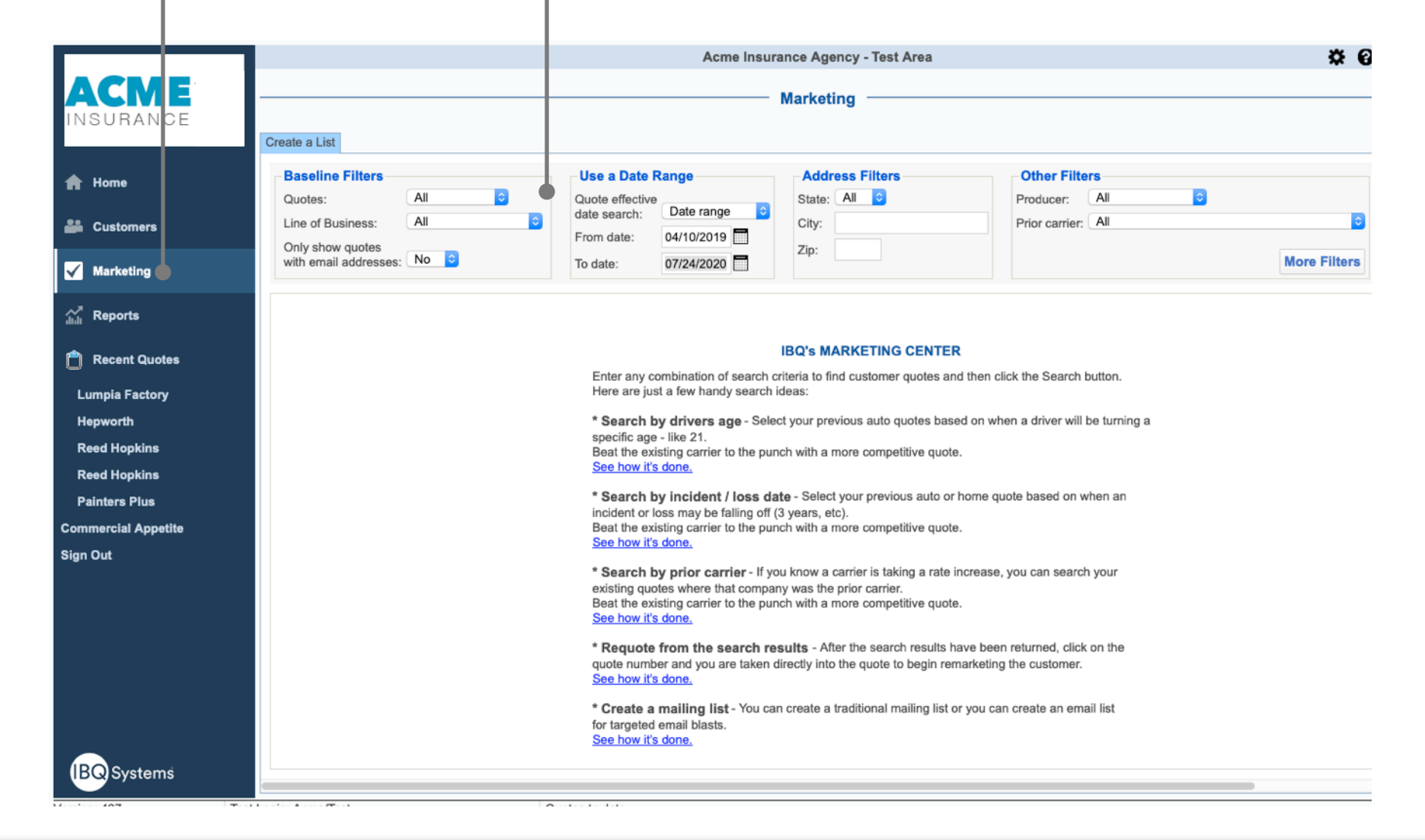

## Calendar

## **All your activity at your fingertips**-

The Calendar shows quotes you've done, emails and tasks you add.

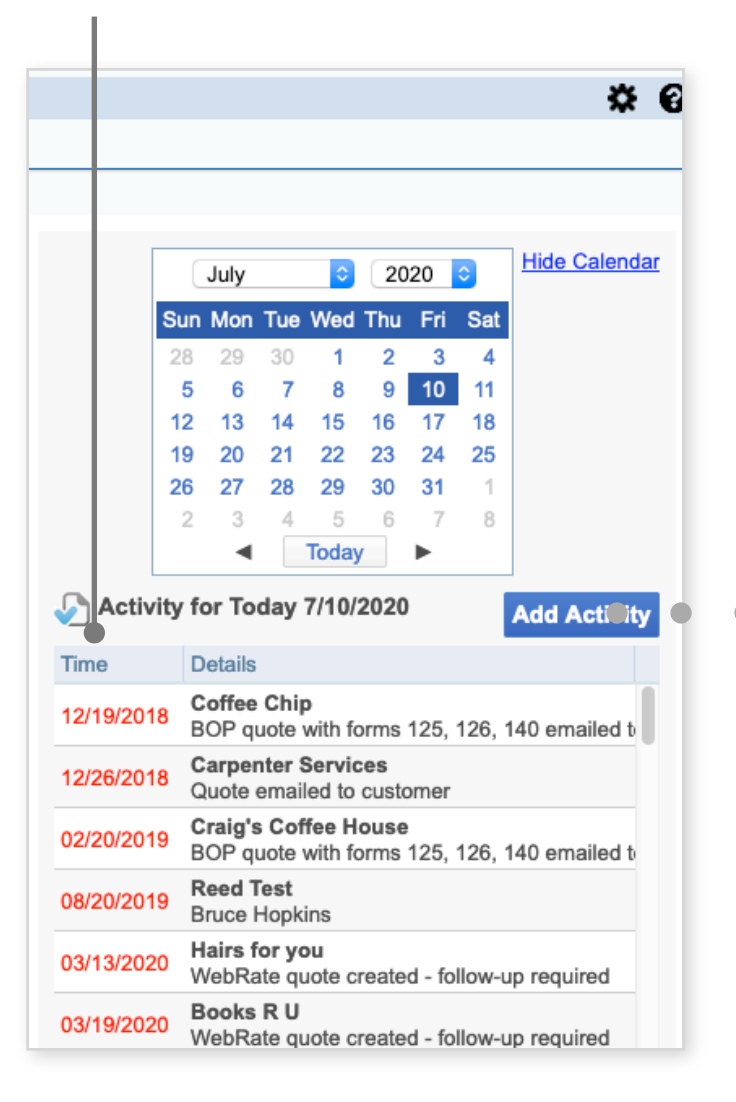

#### **Add an activity, to-do, or reminder** -

Easily add activities to your calendar. Set the date, time to follow up and assign the follow-up to anyone in your agency.

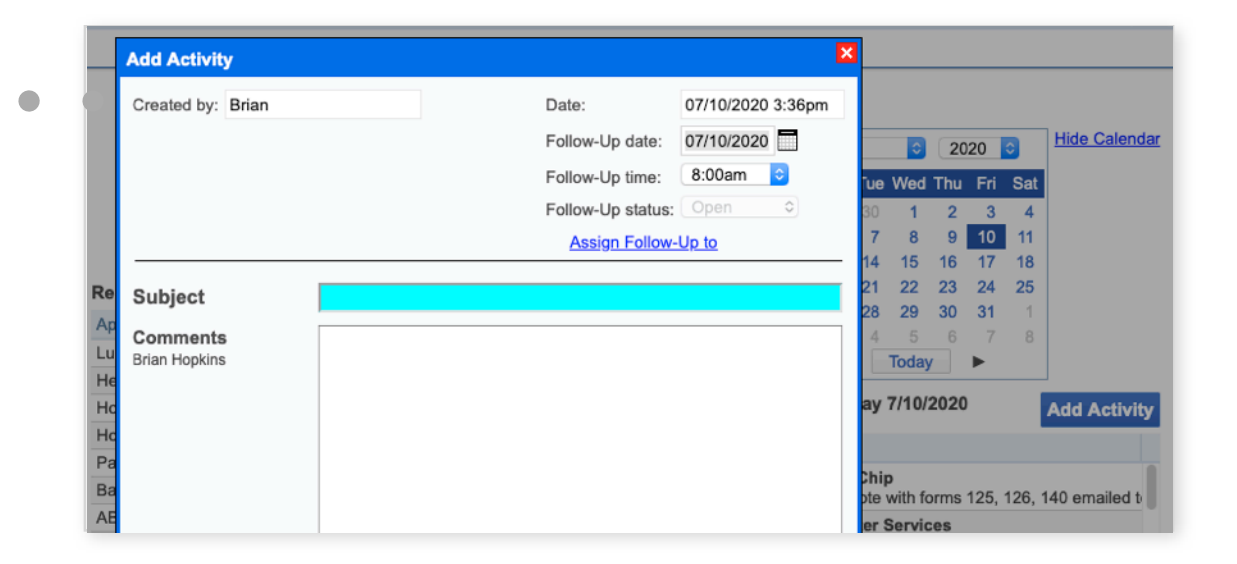

## Helpful tips

## **Add your logo** -

Personalize your rater. Double click the logo in the top left to update your page.

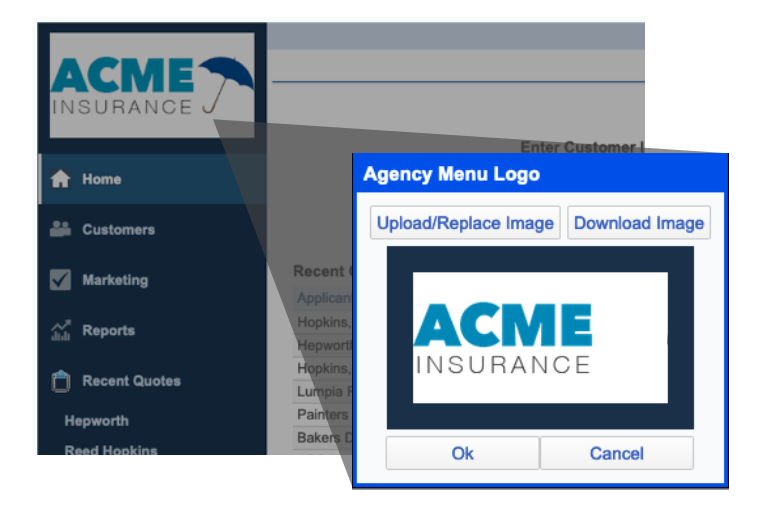

## **Get support** -

Click the ? icon to get help. Support is included at no extra charge.

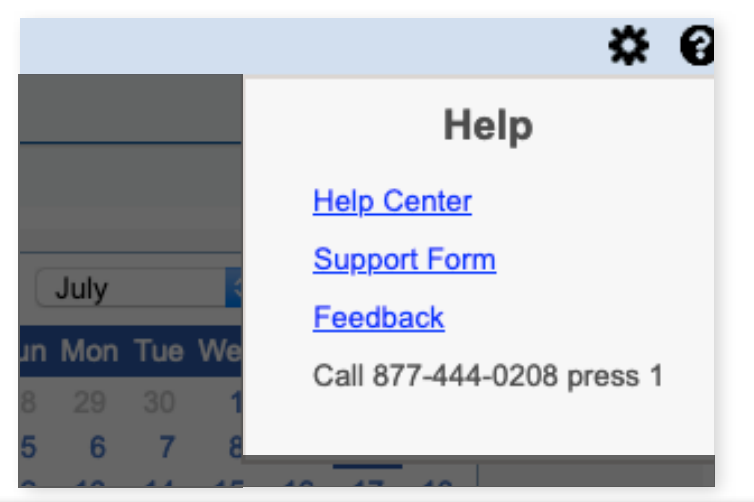

## **Pull up recent quote with a click** -

Your recent quotes are at your fingertips - right in the main navigation.

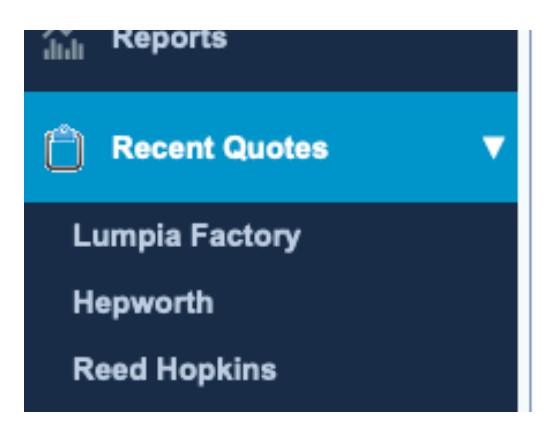

## **See how you're doing with reports** -

Get data on quote volume, who's writing business and more with built-in reports.

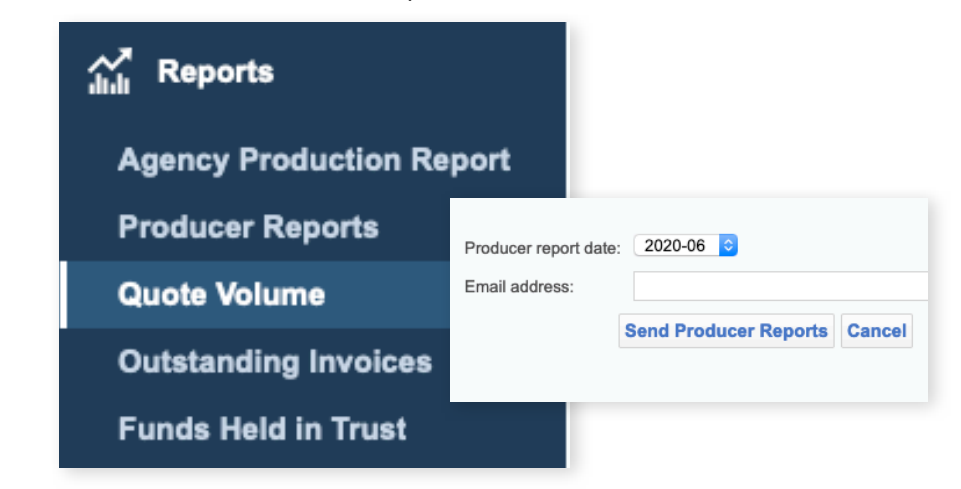